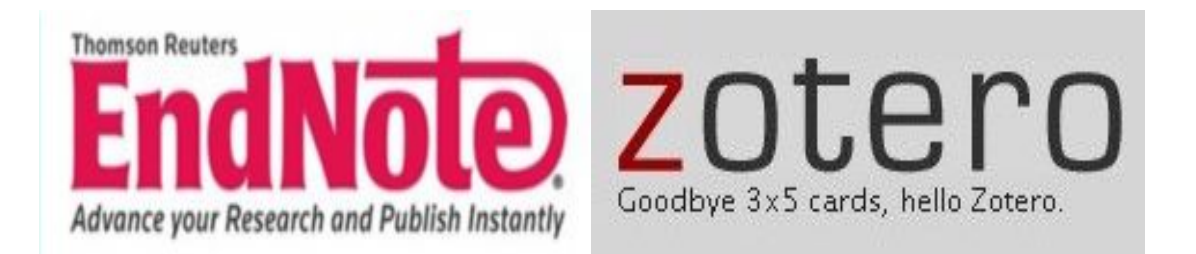

¿Le resulta difícil hacer la bibliografía? Los gestores de referencias bibliográficas pueden ayudarlo

MsC. Liuris Rodríguez Castilla

Máster en Gestión de Proyectos Informáticos. División de Servicios Informativos y Comunicación Empresarial (DISICE). Empresa de Gestión Agroindustrial (GESAI). La Habana, Cuba.

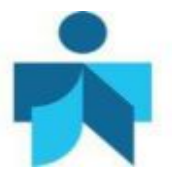

#### **Fecha de actualización**

10 de mayo de 2011. Tomado de Rodríguez Castilla Liuris. Le resulta difícil hacer la bibliografía: Los gestores de referencias bibliográficas pueden ayudarlo. Acimed. 2009;19(2). Disponible en:

[http://scielo.sld.cu/scielo.php?script=sci\\_arttext&pid=S1024](http://scielo.sld.cu/scielo.php?script=sci_arttext&pid=S1024-94352009000200003&lng=es)- [94352009000200003&lng=es](http://scielo.sld.cu/scielo.php?script=sci_arttext&pid=S1024-94352009000200003&lng=es).

## **Correspondencia**

MsC. *Liuris Rodríguez Castilla*. División de Servicios Informativos y Comunicación Empresarial (DISICE). Empresa de Gestión Agroindustrial (GESAI). Carretera CUJAE, Km 2 ½ e/ Ave. Boyeros y Ctral. Martínez Prieto. Boyeros. Ciudad de La Habana. Correo electrónico: [liuris@gesai.minaz.cu](mailto:liuris:@gesai.minaz.cu)

**Derechos de copia**

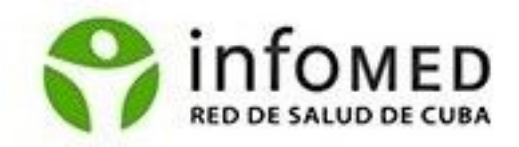

Copyright: © Centro Nacional de Información de Ciencias Médicas- Infomed. Contribución de acceso abierto, distribuida bajo los términos de la Licencia Creative Commons Reconocimiento-No Comercial-Compartir Igual 3.0, que permite consultar, reproducir, distribuir, comunicar públicamente y utilizar los resultados del trabajo en la práctica, así como todos sus derivados, sin propósitos comerciales y con licencia idéntica, siempre que se cite adecuadamente el autor o los autores y su fuente original. La imagen del cabezal de la portada se tomó de: <http://www.endnote.com/>y [http://www.zotero.org/.](http://www.zotero.org/)

## **Contenido**

Se estudian ciertos aspectos conceptuales sobre la bibliografía y los gestores bibliográficos, estos últimos como herramientas que facilitan la recolección, manejo, organización y presentación de las referencias bibliográficas de diferentes clases de documentos. Se ofrece una breve panorámica sobre la diversidad existente en esta clase de aplicaciones informáticas y se profundiza en las características particulares, estructura, funcionamiento, ventajas y desventajas de dos de ellas: *EndNote* y *Zotero*.

#### **Introducción**

A muchos investigadores les resulta complejo realizar una bibliografía. Aun para los más experimentados en estos menesteres, el uso de las tecnologías apropiadas para estos fines es un reto.

Para los estudiantes universitarios y otros profesionales menos avezados en estos asuntos, el "tema de la bibliografía" es sumamente engorroso, incluso, algunos renuncian a reconocer los materiales que han contribuido a la realización de su trabajo, algo inaceptable desde el punto de vista ético y legal en el ámbito de la ciencia. Lamentablemente, no todos conocen la importancia de una adecuada labor bibliográfica en todo el proceso de la investigación.

Con frecuencia, y como parte del currículo de las carreras universitarias, se imparten asignaturas donde se trata el tema de la bibliografía para la investigación científica, pero no con la profundidad necesaria. Por eso, la importancia de conocer los elementos básicos que sustentan el proceso bibliográfico y las herramientas basadas en las nuevas tecnologías de información disponibles para su realización.

## **La bibliografía**

La palabra bibliografía proviene del griego bíblion —que significa libro— y graphéin —que significa escribir— por lo que al unirlos, se resumen en "escritura de libros". Desde mediados del siglo XVIII, la palabra se asocia con una lista de libros o de otras clases de materiales escritos, referidos a un campo —o aspecto— concreto, así como con la técnica utilizada para su recopilación.<sup>1</sup>

En las bibliografías suele ofrecerse información sobre el autor, título de la obra, casa editora, lugar y fecha de publicación y, en ocasiones, sobre el estilo o el tipo de los libros, el tamaño y otras características físicas de la publicación; estos elementos se acompañan del formato para la cita y de su acotado en el texto.

Elementos como el título, el autor, la fecha de edición u otros, que describen la fuente de donde se extrajo la información (libro, revista, tesis, página Web, etc.), se unen en la bibliografía sobre la base de un formato o estilo bibliográfico, que indican la forma y el orden que deben presentarse estos elementos en la bibliografía.

Existen disímiles estilos bibliográficos. Entre ellos, la norma ISO 690:1987 (UNE 50- 104-94) es el marco internacional de referencia apropiado, al establecer un conjunto de pautas básicas para la presentación de las citas bibliográficas de documentos impresos y publicados.<sup>2</sup> Sobre la base de esta norma, diversas instituciones: universidades, sociedades, consejos editoriales y otras muchas agrupaciones científicas, han creado sus propios estilos de descripción bibliográfica.<sup>3</sup>

Entre la gran diversidad de estilos existentes, pueden mencionarse:

- · *Estilo Vancouver*: de uso frecuente entre las revistas médicas. Se basa en gran parte en el estilo de la *National Library of Medicine*.
- · *Estilo APA*: Creado por la *American Psychological Association* (APA), goza de gran popularidad en esta esfera del conocimiento, así como en otras.
- · *Estilo Harvard*: Muy utilizado en física, ciencias naturales e, incluso, en las ciencias sociales.
- · *Estilo MLA*: Desarrollado por la *Modern Language Association* (MLA). Se emplea con frecuencia en la realización de informes y trabajos de investigación.

#### *Creación de la bibliografía*

La etapa primera —y diríamos crucial— del proceso bibliográfico es el momento en el cual se consulta una fuente y se decide tomar alguna idea, texto o cierto tipo de información de ella. Este es exactamente el momento cuando el lector debe anotar o tomar los datos requeridos según el tipo de fuente de que se trate. Haber establecido el estilo de descripción que utilizará para realizar la bibliografía de su trabajo es una decisión previa muy importante, porque de ella dependen, en cierta medida, los datos y la forma en que los debe tomar. Esto reviste una importancia especial en el caso de los recursos dispuestos en Internet. Puede que unos días después sea demasiado tarde para reencontrar el documento consultado, además del esfuerzo que implica reencontrarlo. Los datos requeridos y su orden en cada caso pueden ser diferentes, según la norma o estilo bibliográfico seleccionado, pero generalmente existe un grupo de datos comunes a los diferentes estilos (*Cañedo Andalia R*. Comunicación personal. 26 de diciembre de 2008).

Una vez que se conforme la referencia bibliográfica de cada fuente consultada, deberán acotarse en el texto y ordenarse según las orientaciones del estilo utilizado. Con el desarrollo tecnológico, este proceso ha ganado en agilidad y comodidad para quienes deben realizarlo, sobre todo para los investigadores, y esto fue posible a partir de la creación de los gestores bibliográficos, basados en su gran mayoría en la norma la ISO 690, en este caso, la ISO 690-1 y 2.2.<sup>4</sup>

Los gestores bibliográficos permiten organizar las fuentes de información consultadas e interactuar con procesadores de texto, como *Word* y *OpenOffice Writter*, para generar de manera automática la cita y la bibliografía en el cuerpo del trabajo. Esta es una de sus ventajas principales, pero incluyen muchas otras.

#### *Los estilos bibliográficos*

Para realizar una bibliografía en forma manual, por ejemplo, se debe escoger primero la norma o estilo bibliográfico que se utilizará, porque de eso dependen, en cierta medida, los datos, la forma y el orden que ellos deberán tomar. Las normas bibliográficas ofrecen generalmente información detallada para describir cualquier clase de fuente. A continuación se ejemplifica el caso de la elaboración de una referencia bibliográfica de un libro a partir de los datos que exigen dos normas o estilos bibliográficos diferentes: ISO 690 y APA 5th.

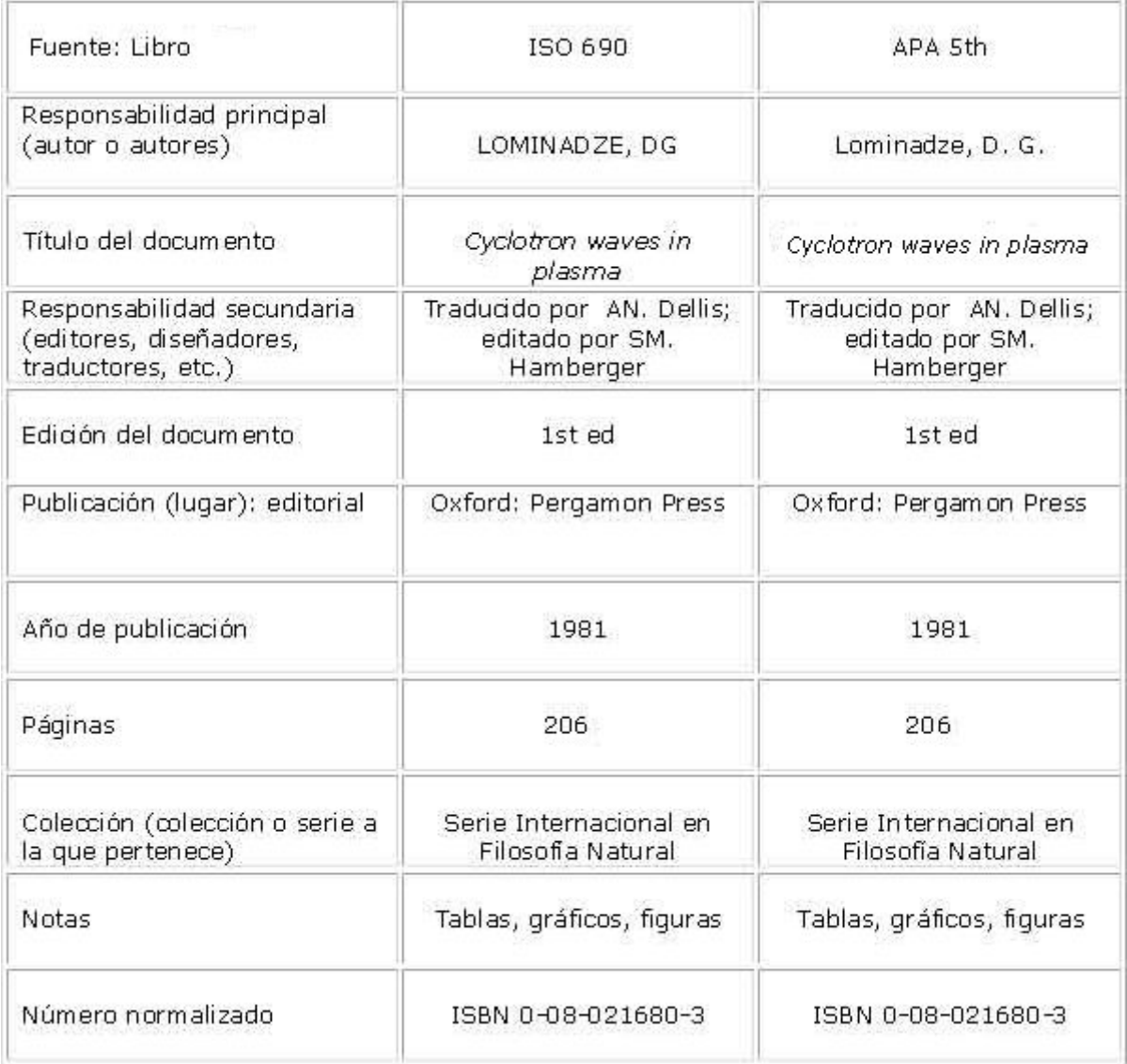

El orden de los elementos y el formato para ISO 690 es:

Primer apellido, Nombre. Título. Responsabilidad. Edición. Lugar: editorial, año. Páginas p. Serie o colección. Notas. ISBN.

Ejemplo:

LOMINADZE, DG. Cyclotron waves in plasma. Traducido por AN. Dellis; editado por SM. Hamberger. 1ed. Oxford: Pergamon Press. 1981. 206 p. Serie Internacional en Filosofía Natural. tab.; fig.; il. . ISBN 0-08-021680-3.

El orden de los elementos y el formato para APA 5th es:

Primer apellido, N. (año) Título. Responsabilidad. Edición. Lugar: editorial. Páginas p. Serie o Colección. Notas. ISBN. Ejemplo:

Lominadze, D. G. (1981). Cyclotron waves in plasma (traducido por AN. Dellis; editado por SM. Hamberger. 1 ed). Oxford: Pergamon Press. 206 p. Serie Internacional en Filosofía Natural. tab.; fig.; il. ISBN 0-08-021680-3.

En los ejemplos mostrados, se observan diferencias significativas en ambos estilos con respecto al orden de cada elemento y el formato en que se deben presentar:

- En el caso de la ISO 690, el primer elemento del formato es el autor, del cual debe aparecer el primer apellido en mayúscula, seguido de una coma y las iniciales del nombre y del segundo apellido. Para el caso del estilo APA 5th, de igual manera aparecerá primero el primer apellido del autor pero no en mayúscula, seguido de una coma y las iniciales del nombre y del segundo apellido.

- Después del autor con un punto y seguido, aparece el título del documento, que en el caso de la norma ISO 690 se coloca en letra cursiva. Para el estilo APA 5th no es así.

- Seguidamente, se presenta la mención de responsabilidad en ambos estilos, es decir, si posee editores, diseñadores, compiladores, etcétera. Para el estilo ISO 690 aparece seguida de un punto después del título, en formato normal, mientras que en el estilo APA 5th, aparece en ese orden pero entre paréntesis.

- La edición del documento es el próximo dato, que en el estilo APA 5th, también se coloca entre paréntesis, precedido de un punto y seguido, después de la mención de responsabilidad para ambos estilos.

- Un punto y seguido aparece luego de la edición, que da paso al lugar de publicación, seguido con dos puntos y la editorial responsable de su publicación. Estos elementos se muestran de igual manera en los dos estilos.

- El año de publicación del documento es el dato que continúa en el estilo ISO 690, precedido de una coma después de la editorial, pero no sucede así para el estilo APA 5th, que lo refleja después del autor entre paréntesis.

- El próximo dato es la cantidad de páginas, que se muestra para ambos estilos precedidos de un punto. Finalmente, aparecen otras informaciones adicionales en la bibliografía siempre que estén en el documento, como pueden ser: nombre de la serie o colección a la que pertenece, notas sobre el documento (si contiene tablas, gráficos, ilustraciones, índices temáticos, tamaño del documento, etc.), así como también el número seriado del la publicación: ISBN.

#### La cita o el acotamiento de la cita

La cita o el acotamiento de la cita es el enlace que se realiza desde del texto del trabajo a la referencia de la fuente en la bibliografía. Cada acotado o cita se corresponde con un estilo en particular y existen disímiles formatos para los acotados o citas, como los numéricos; por ejemplo: 1, (1), [1]. También se emplean: autor, año; por ejemplo: LÓPEZ, 1960); Zamora, 1980; el año (2006), las iniciales del autor y las últimas dos cifras del año: ROD08 (fig. 1).

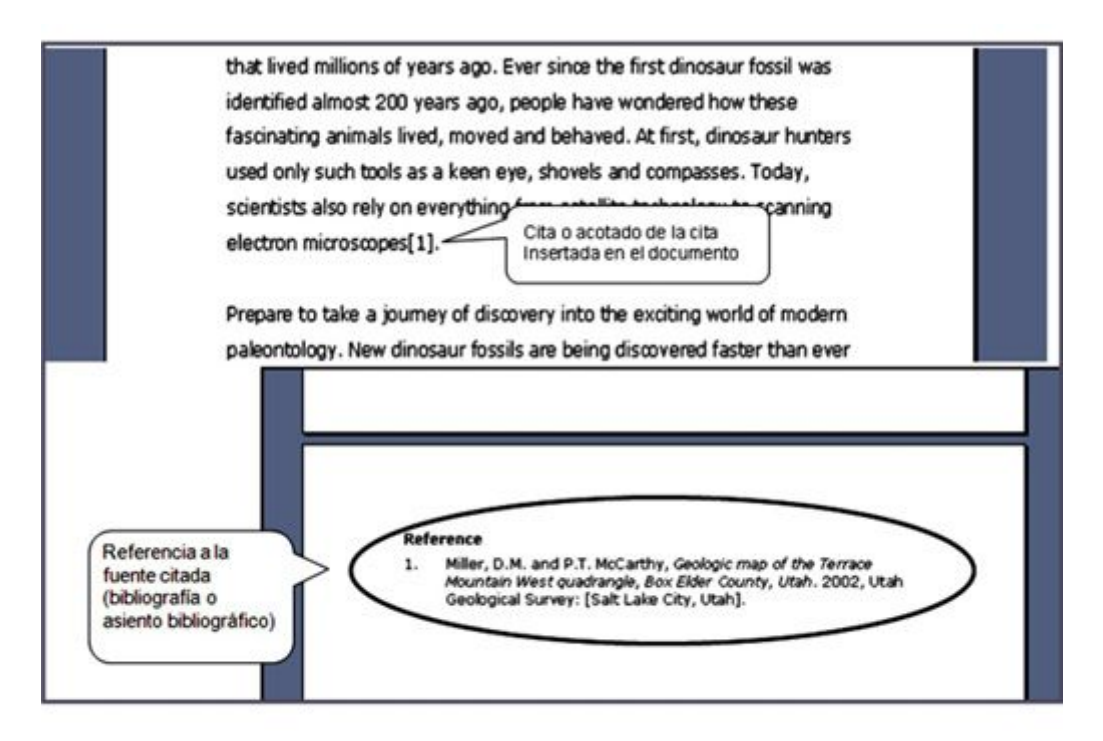

Fig. 1. Acotamiento y referencia bibliográfica.

# **Gestores bibliográficos**

Los gestores bibliográficos son aplicaciones informáticas destinadas a manejar bases de datos de referencias bibliográficas obtenidas a partir de distintas fuentes de información: *Medline*, *Mla*, *EconLit*, LISA, catálogos, sitios Web u otros, capaces de crear, mantener, organizar y dar forma a dichas referencias según diferentes estilos de citación.<sup>5</sup>

Actualmente, existe una gran variedad de estos programas: *Procite*, *EndNote*, *Reference Manager*, *Bibus*, *BixTex*, *RefWorks*, *Zotero*, y muchos más. En esta presentación, se tratarán 2 de estas herramientas: *EndNote* y *Zotero*.

# *EndNote*

El gestor de referencias bibliográficas *Endnote*: 3,6

Es un software con licencia propietaria desarrollado por la Thomson Corporation en 1988. Actualmente cuenta con 12 versiones y se emplea fundamentalmente en el ámbito académico por investigadores, estudiantes y profesores.

- · Trabaja con los sistemas operativos Windows y Mac OS X.
- · Incorpora estilos bibliográficos muy utilizados en el ámbito académico y de la investigación como: APA, Chicago, Harvard, MLA.
- · Permite importar ficheros: BibTeX (parcialmente), CSA, Endnote/Refer/BibIX, ISI , Medline , Ovid, PubMed, RIS, SciFinder.
- · Posee formatos de archivo de listas de referencias: HTML, RTF, Plain text y otros como: clipboard y XML.
- · Se integra con los procesadores de texto Word y OpenOffice.org writer (parcialmente).
- · Permite consultar bases de datos bibliográficas en línea o en disco compacto.
- · Facilita organizar las referencias bibliográficas e imágenes en una base de datos personal.
- · Posibilita crear referencias, bibliografías e índices de imágenes.
- · Permite escoger entre casi 1 000 estilos de citas organizados por materia, así como plantillas para la creación de documentos —según la estructura de los artículos de revistas académicas y científicas.
- · Es compatible con otros gestores bibliográficos, como el ProCite y Reference Manager.
- · Dispone de una versión para Web.

*EndNote* dispone actualmente de una versión nueva: *Endnote X2*, que permite localizar artículos completos de manera automática; acceder a más información, agrupadas en secciones, así como crear los llamados Smart groups, donde se organizan las referencias en subconjuntos sobre la base de ciertos criterios propios. Posibilita también realizar búsquedas instantáneas en bases de datos preferidas; recuperar referencias borradas desde la papelera y transferir grupos de referencias de *EndNote Web* hacia y desde el escritorio. A su vez, incorpora una nueva pestaña, que permite realizar las búsquedas con mayor facilidad en una biblioteca, y una nueva etiqueta que indica cuándo se añadió una referencia a una biblioteca o cuándo se actualizó por última vez.

Además, ofrece la posibilidad de comprimir la biblioteca y adjuntarla automáticamente a un correo y de incorporar nuevos tipos de fuentes de información como: bases de datos, blog, catálogos, panfletos, publicaciones seriadas y normas. Permite acceder en línea a más de 2 800 estilos de salida, más de 600 filtros de importación y 3 300 estilos de publicación de distintos medios escritos, así como acceder instantáneamente a EndNote Web para intercambiar información con colegas, transferir grupos de referencias y compartir su acceso con otros usuarios.

Ahora bien, ¿cómo se crea una bibliografía con *EndNote*?

Una vez instalado el programa y abierto el icono mediante el botón Inicio, aparecerá una ventana con las opciones: crear una nueva biblioteca, consultar una existente o ver los cambios en la nueva versión. Se recomienda a quienes se inician en el uso del sistema comenzar la exploración de sus posibilidades con apoyo en la biblioteca Paleo, que ofrece el propio software, con fines demostrativos —el sistema ofrece además un video o guía (tutorial) en inglés con igual finalidad— donde pueden observarse algunas de sus facilidades mediante las instrucciones que aparecen en las imágenes que siguen (figs. 2-6).

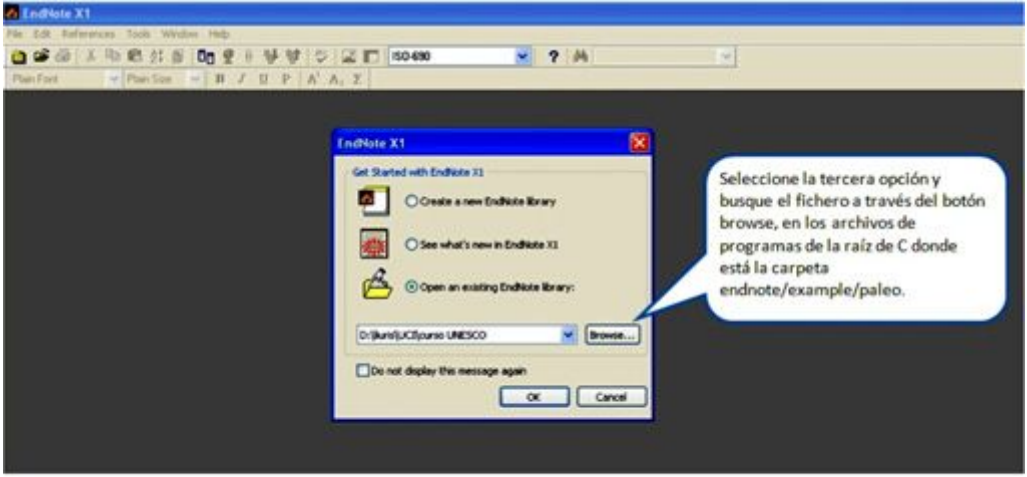

Fig. 2. Acceso a la biblioteca Paleo.

| <b>URL</b><br>Ref.Type<br>Author =<br>Year<br>Title.<br>Journal<br>- 9<br>Boltzmann's Constant (k)<br>Equation<br>1971<br>Valdez v. Black<br>F.2d<br>Case<br>1974<br>Geophysical Research Letters<br>Sedimentar<br>Generic<br>1990<br>New Mexico Geological Society publ.<br>Generic<br>1994<br>National Environmental Policy Act of<br>USC.<br>Stabile<br>1997<br>Exchange of ideas and information o.<br>http://energy.senat<br>Hearing<br>Committee<br>1998<br>Eocene fossils<br>http://www.colorad<br>Web Page<br>1999<br>Seguoia Ecosystem and Recreation<br>Bil<br>1988<br>Allen<br>Journal Arti.<br>Modern-period muddy sediments in t.<br>Sedimentar.<br>1984<br>Alvarez<br>Evidence from crater ages for period.<br>Nature.<br><b>Journal Arts</b><br>Vertebrate Evolution<br>Web Page<br>American M<br>2,000<br>1988<br>Journal Art<br>Relation of Antarctic 100 mb temper.<br>Angeli<br>Geophysic<br>1988<br>Batyrbay section, South Kazakhstan,<br>Journal Arti.<br>Apollonov<br>Geological<br>1999<br>Preliminary Site Report of the Orient<br>Archaeos Pr.<br>Web Page<br>http://www.archaeo<br>1993<br>New paleontological excavation tech<br>Journal Arts<br>Journal of P.<br><b>Argus</b><br>1991<br>Journal of P.<br>Journal Arti<br>Arous.<br>Stratigraphic excavation techniques f<br><b>Dakasada</b><br>1/100<br><b>Kings Programme away deal of a fange Program</b><br>Oh, handled<br><b>Baconcal Audi</b><br>AMERICAN MUSEUM OF NATURAL HISTORY, Verlebrate Evolution, Iwebsite). American Museum of Natural History, 2002<br>[2002]. Disponible en: http://www.amnh.org/exhibitions/permanent/fossilhalls/<br>Opción de vista previa<br>de la bibliografía<br>referencia seleccionada,<br>con un estilo | <b>P. Paleo</b>       |  |  | $-10x$           |
|----------------------------------------------------------------------------------------------------|-----------------------|--|--|------------------|
|                                                                                                    | Groups                |  |  |                  |
|                                                                                                    | <b>All References</b> |  |  |                  |
|                                                                                                    |                       |  |  |                  |
|                                                                                                    | <b>Referencias</b>    |  |  |                  |
|                                                                                                    | guardadas en la       |  |  |                  |
|                                                                                                    | biblioteca personal   |  |  |                  |
|                                                                                                    |                       |  |  |                  |
|                                                                                                    |                       |  |  |                  |
|                                                                                                    |                       |  |  |                  |
|                                                                                                    |                       |  |  |                  |
|                                                                                                    |                       |  |  | http://www.amch. |
|                                                                                                    |                       |  |  |                  |
|                                                                                                    |                       |  |  |                  |
|                                                                                                    |                       |  |  |                  |
|                                                                                                    |                       |  |  |                  |
|                                                                                                    |                       |  |  |                  |
|                                                                                                    |                       |  |  |                  |
|                                                                                                    | Vista previa de la    |  |  |                  |
|                                                                                                    |                       |  |  |                  |

Fig. 3. Biblioteca Paleo.

| C Ledhote X1 - Bresley, 1967 # 203<br>the CAR Authorising Tools Window Help<br>0.99<br>Pan Ford                                                       | <b>Q</b> m some<br>Dn<br>w Puedia w B J B P A A, E                                                                                                    | $P$ $M$                                                                                                    |            |
|----------------------------------------------------------------------------------------------------|----------------------------------------------------------------------------------------------------|----------------------------------------------------------------------------------------------------|------------|
| <b>Pullbaker</b><br><b>Groups</b><br>All Ruferences<br>Edite una<br>referencia<br>dando doble<br>clic sobre<br>ella<br>Showing 206 of 206 references. | 4.9<br><b>Author</b><br>Title<br>Year<br>Fortescue<br>1979<br>1947<br>Совдение<br>2001<br><b>Haines</b><br>2001<br><b>Wells</b><br>1999<br>1992<br>Billoski<br>1962<br><b>Elresiau</b><br>Cicifianelli<br>2000<br>1999<br>Coppens<br>1860<br>Forbes<br>1976<br><b>Jones</b><br>1987<br><b>Kinestzer</b><br>Ramirez-Rozzi<br>1997<br>1998<br>0000000<br>1981<br>0000000<br>1986<br><b>Joblonski</b><br>sourun<br><b>Colournity</b><br>ERESLAU, A.M. and M. GABE. Engebnisse der Poly<br>Studgert, Fischer, 1962. 393 p.<br>Los datos que se encuentran<br>dentro de la referencia.<br>pueden ser editados en caso<br>de errores | $-10x$<br>Ref Type - URL<br><b>Journal</b><br>The enigma of the extinction of the di<br><b>Artwork</b><br>Andiovázus<br>Caves of the Upper Gila and Hueco<br>Papersada<br>Sur la terre des dinosaures<br>Para desplazarse por las<br>Science fiction classics<br>Audi<br>referencias de la biblioteca<br>Sequoia Ecosystem and Recreation<br>Introduction to Paleontology 2<br>Ergebnisse der Polysaccharidhistoc.<br>Guide to the catacombs of Rome<br>Parcorera<br>Le genou de Lucy de Bresle : 212 #203<br>iceland its voicand and in Returned fune first<br>Untersuchungen 05 Aufhor<br>Les hominidés du Breslau, A. M.<br>00000000000 Gabe, Manfred<br>000000000<br>Year<br>Evolutionary conse<br>1962<br>Panambasan kuma<br>Title<br>Ergebnisse der Polysaccharidhistochemie, Microorganismen, Invertebraten: mit 25<br><b>Series Editor</b><br>Series Title<br>City<br>Studioant<br><b>Publisher</b><br>Fischer<br>Volume | <b>115</b> |

Fig. 4. Consulta de una referencia en la biblioteca Paleo.

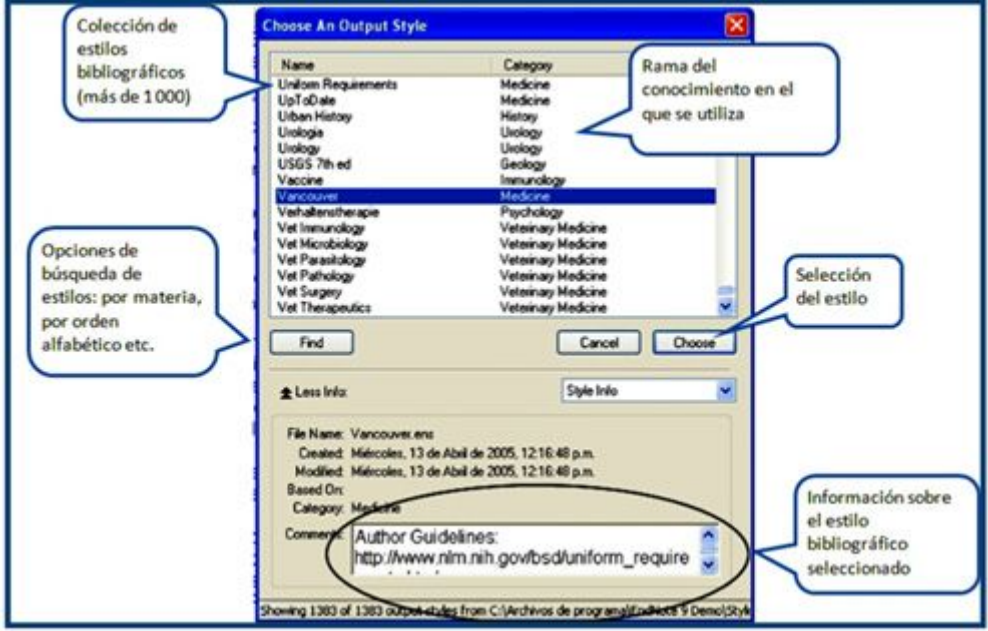

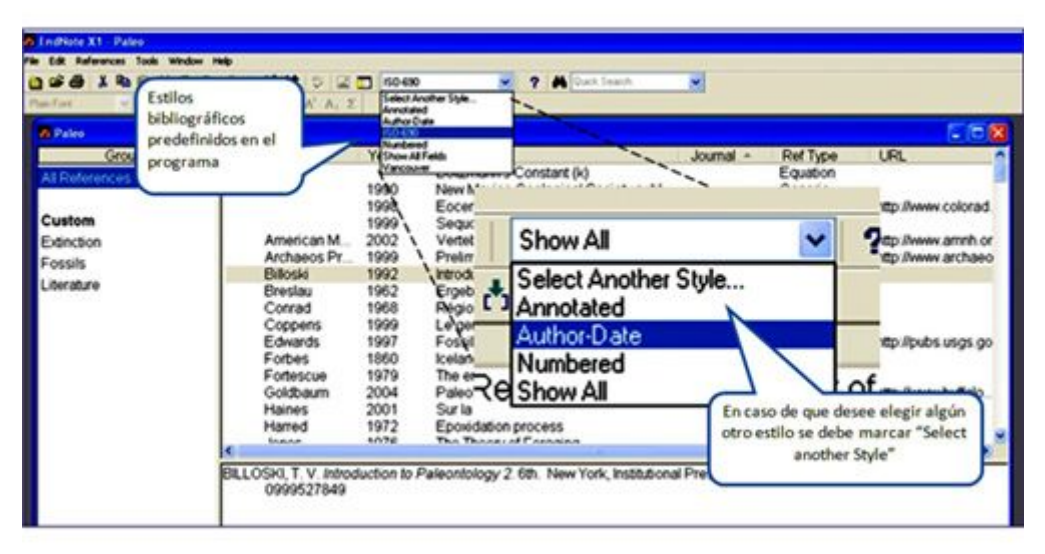

Fig. 5. Selección del estilo bibliográfico.

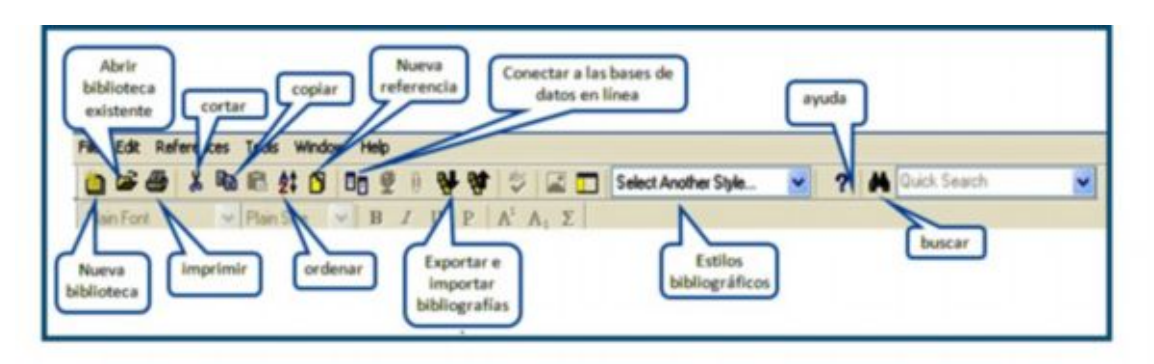

Fig. 6. Barra de herramientas del EndNote.

## *Creación de una biblioteca personal*

Para crear una biblioteca personal y comenzar a introducir los datos de las fuentes consultadas, cierre la biblioteca de ejemplo sin cerrar el programa, y con el primer icono de la barra de herramientas o en el menú *File/New*, cree una nueva biblioteca, déle un nombre y guárdela en una lugar en su PC. Automáticamente, se abrirá una nueva biblioteca sin ninguna referencia (fig. 7).

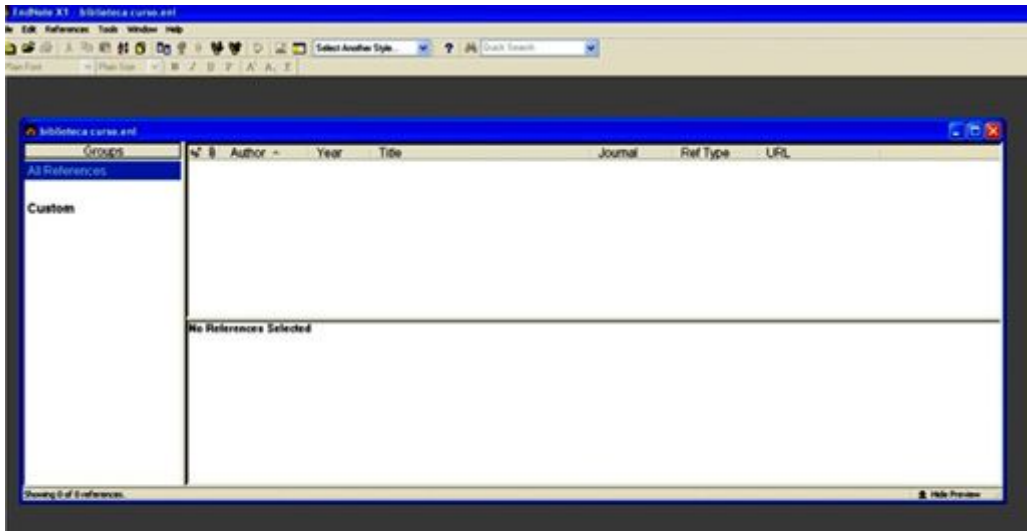

Fig. 7. Creación de una nueva biblioteca.

Una vez creada su biblioteca, comience a introducir las referencias mediante el menú *Reference/New Reference* o por medio del icono de nueva referencia, con el cual se le abrirá una ventana en la que debe escoger el tipo de fuente que va a describir: libro, tesis, parte de un libro, página Web, artículo, etcétera (fig. 8).

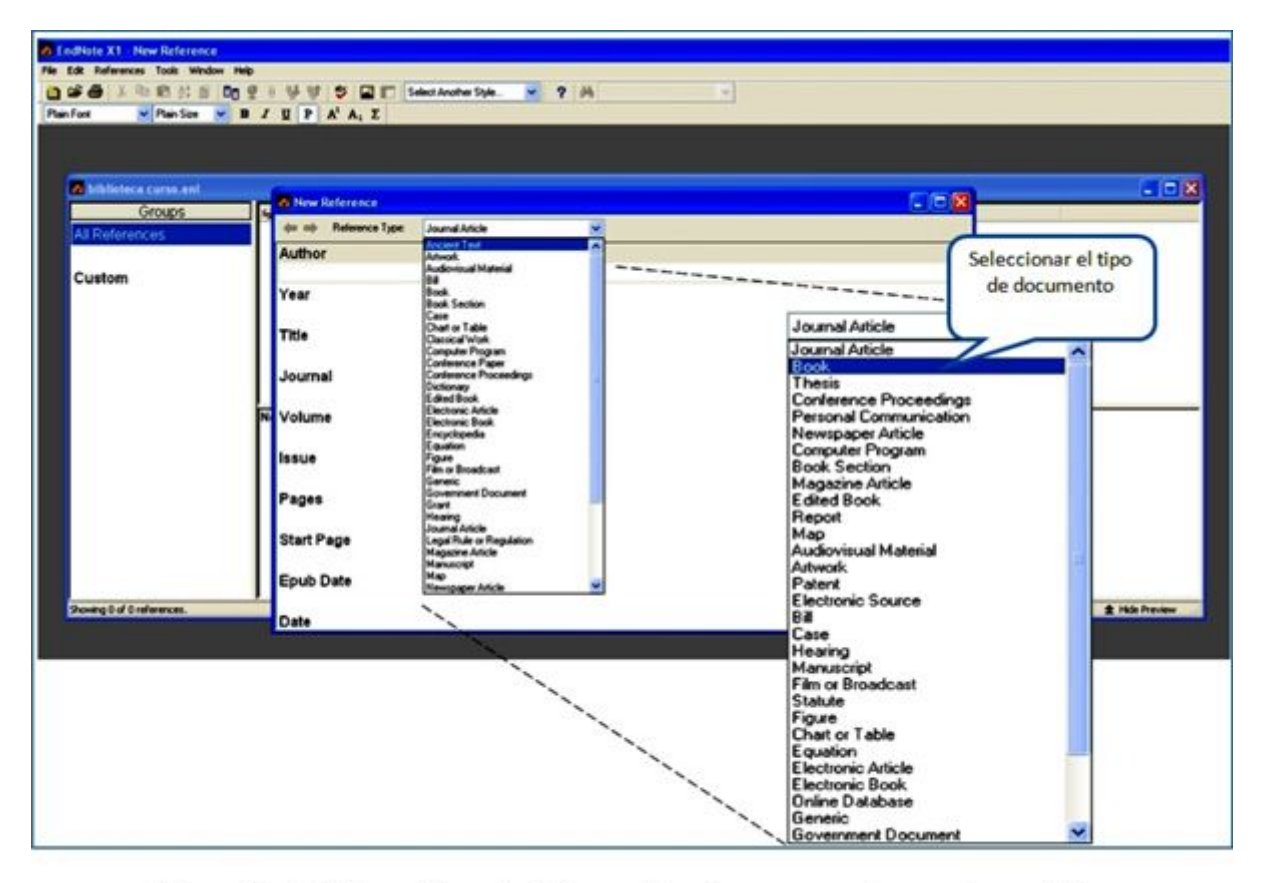

Fig. 8. Selección del tipo de documento a describir.

Comience a llenar los datos del documento consultado en los campos correspondientes. No necesariamente se deberán llenar todos los campos de la hoja de trabajo, sino los pertinentes a cada estilo, pero en general, mientras más datos se introduzcan, mayor calidad presentará la referencia y la bibliografía como un todo (fig. 9).

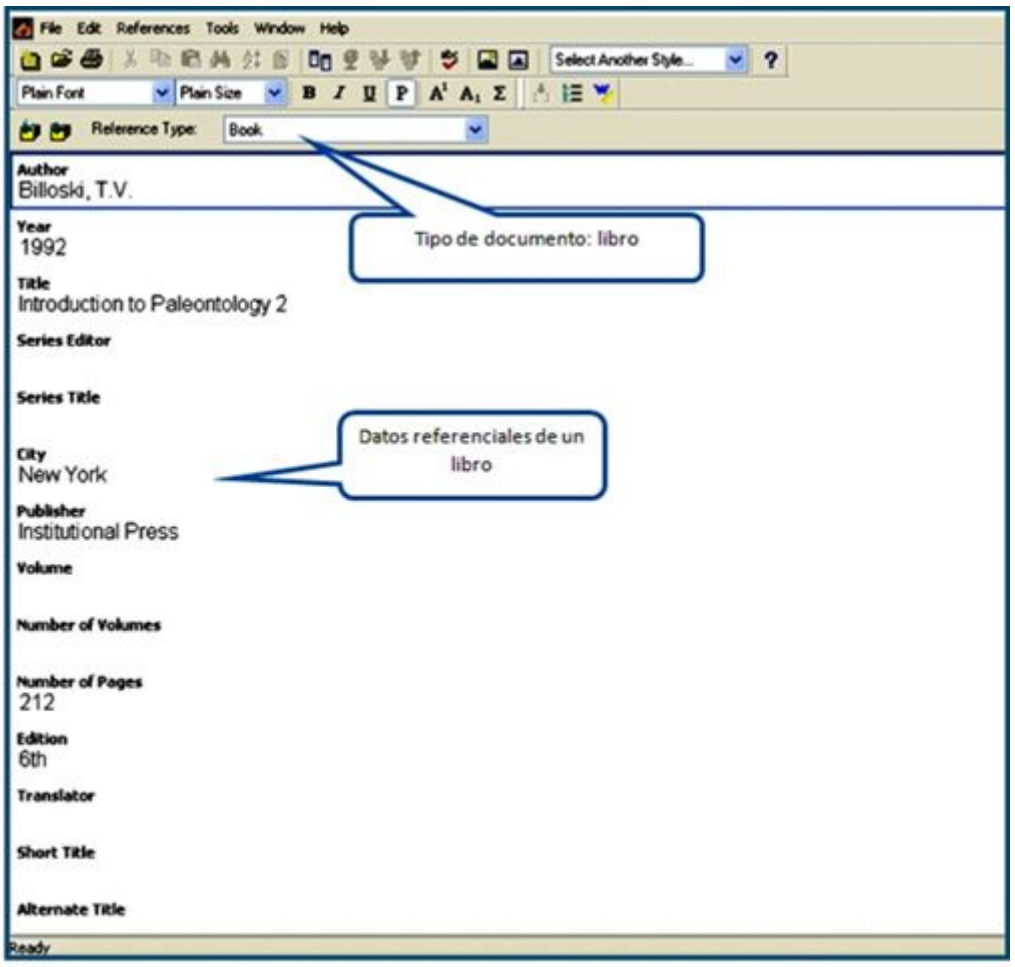

# Fig. 9. Introducción de los datos de la referencia.

Cuando se hayan introducido los datos de referencia del documento, se guardan en el menú *file/save*, y en este momento aparece la primera referencia ubicada en la biblioteca (fig. 10).

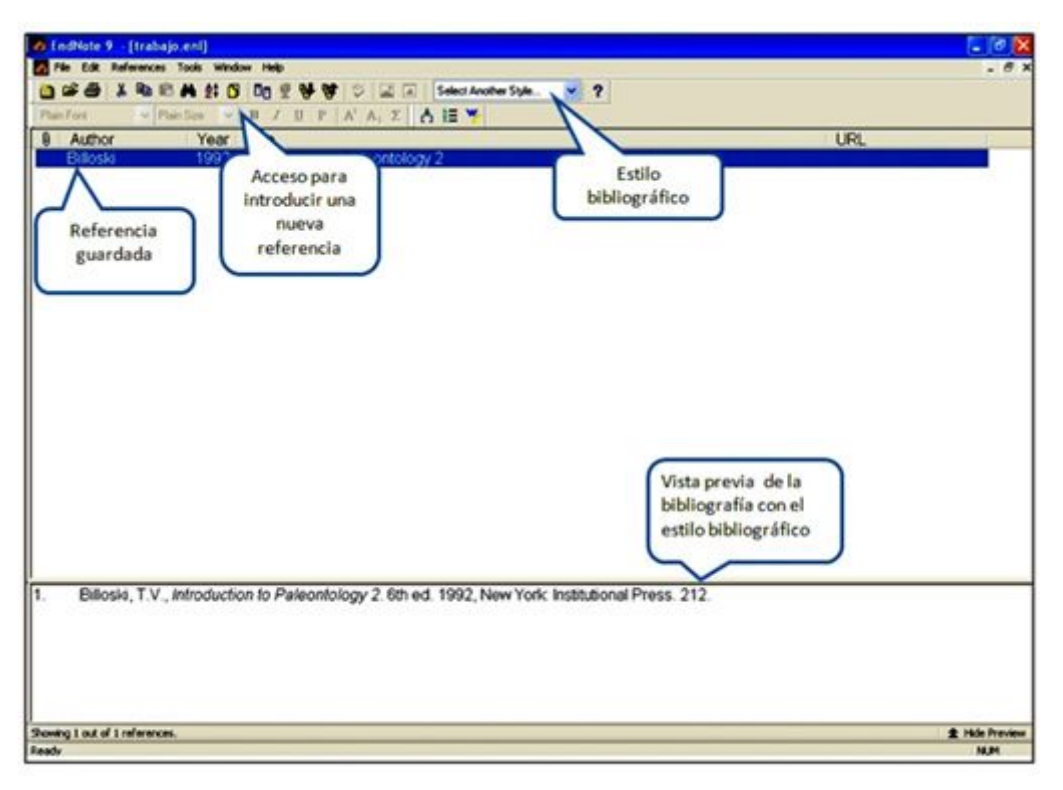

Fig. 10. Nueva referencia en la biblioteca.

Para insertar la bibliografía en un trabajo, el EndNote se integra al procesador de textos mediante una barra de herramientas (fig. 11).

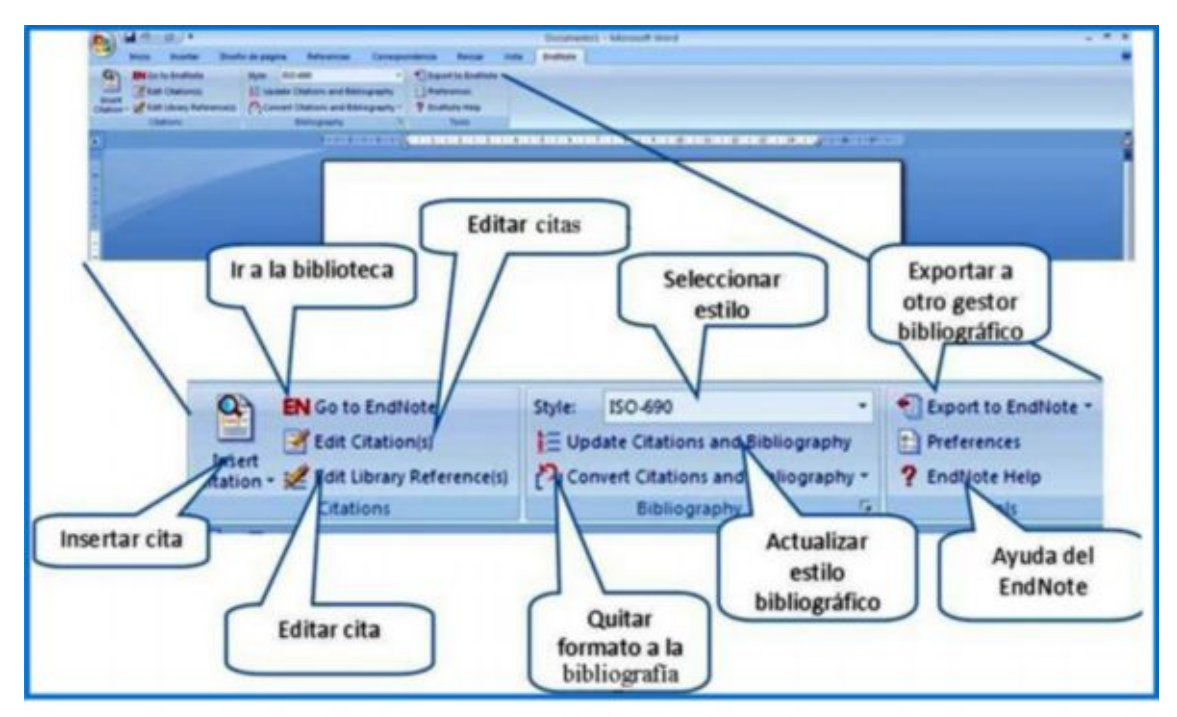

Fig. 11. Insertar la cita en el trabajo.

Para insertar la cita y la bibliografía en el trabajo que realiza en el procesador de texto *Word*, coloque el cursor en el lugar donde desea citar el documento. Luego, por medio de la barra de herramientas del *EndNote*, mediante el icono *go to EndNote,* vaya a la biblioteca y seleccione la referencia que desea citar (fig. 12). La referencia se acotará y quedará recogida en la bibliografía del trabajo (fig. 13) Si lo desea, también puede cambiar el estilo bibliográfico (fig. 14.

| $-0.011$<br><b>Interfac</b>                                                                           | Diseña de pagina<br>Referencias<br>Conveyendance                                                                                                    | Documento1 - Microsoft Word<br><b>Enaltsda</b><br>Restor<br><b>Visita</b>                                                                                                    |  |
|----------------------------------------------------------------------------------------------------|----------------------------------------------------------------------------------------------------|----------------------------------------------------------------------------------------------------|--|
| <b>DN</b> Co To Endforce<br><b>G</b><br><b>AR CRAFINADE</b><br><b>Brief</b><br>of Library Kehevencers | State: Incluent<br><b>IE Update Chations and Bibliography</b><br>Pr Convert Chattons and Bibliography<br>Elshingtoning                                                                                                    | <b>Citizetta butimer</b><br><b>Differences</b><br><b>2</b> Endlish Help<br><b>Tours</b>                                                                                                    |  |
| Ir a la<br>biblioteca<br>All Risharances                                                              | 20 Shiffood ST - Ecurnic CPH SCOT<br><b><i>Silk Automobile</i></b><br><b>COMPANY PROD</b><br><b>Child's</b><br><b>Spoil Chard</b><br>Che While You write (Chevrol)<br><b>Order Search</b><br>Groups.<br>Salarit Molography<br>Format Paper | THE REPORT OF A REPORT OF A REPORT OF A REPORT OF A REPORT OF A REPORT OF A REPORT OF A REPORT OF A REPORT OF A REPORT OF A REPORT OF A REPORT OF A REPORT OF A REPORT OF A REPORT OF A REPORT OF A REPORT OF A REPORT OF A RE<br><b>TE HAAR</b><br>9 Albert feart<br>ALT+1<br><b>Battan to Word</b><br><b>State! Selected Challenger ALT+3</b><br>ALT-1<br><b>USIL</b><br>Ref Type<br>Formal Bibliography<br><b>Journal</b><br>ALTAS<br>broot franking throne.<br>af en el proceso<br>Facultad de<br>Thesis |  |
|                                                                                                    | Hansenet Tenglates                                                                                                    | <b>CalVal Redarances</b><br><b>ALTeS</b><br>PC World<br>Journal Art.<br>2005<br>Cômo poner el<br><b>PC World</b><br><b>Journal Arts</b><br>٠<br>DIRIG C.                                                                                                    |  |

Fig. 12. Insertar la cita.

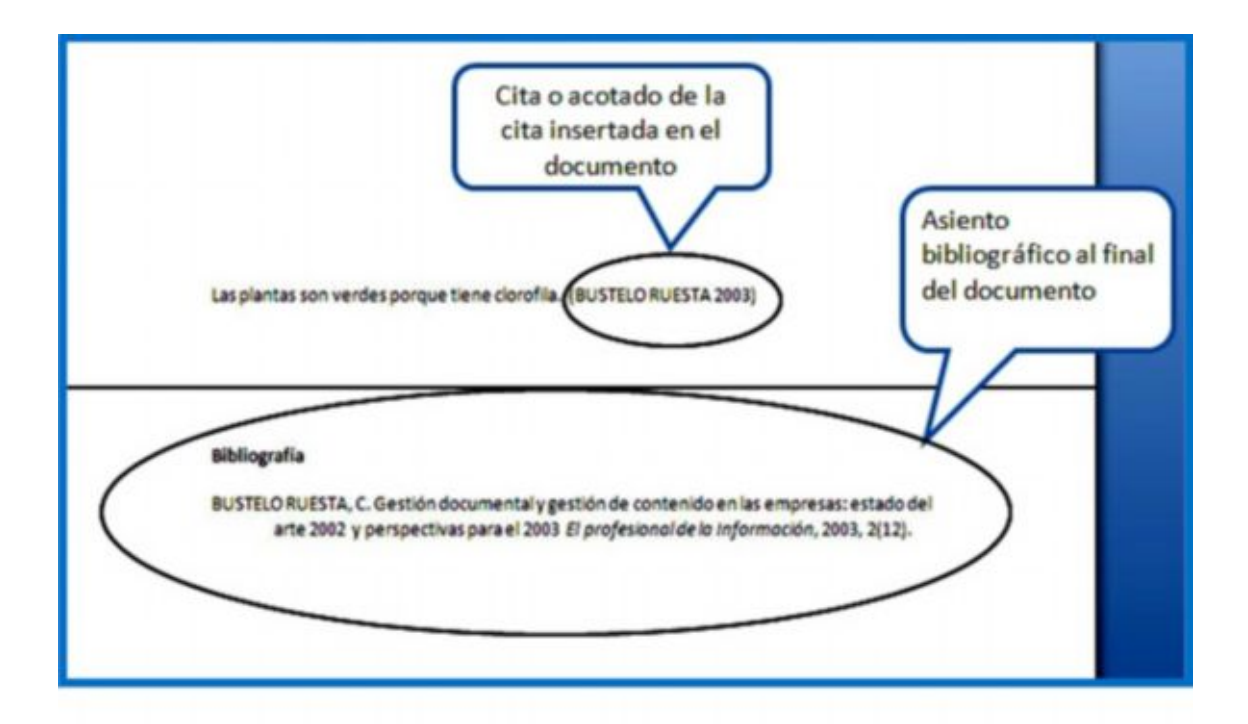

Fig. 13. Cita insertada.

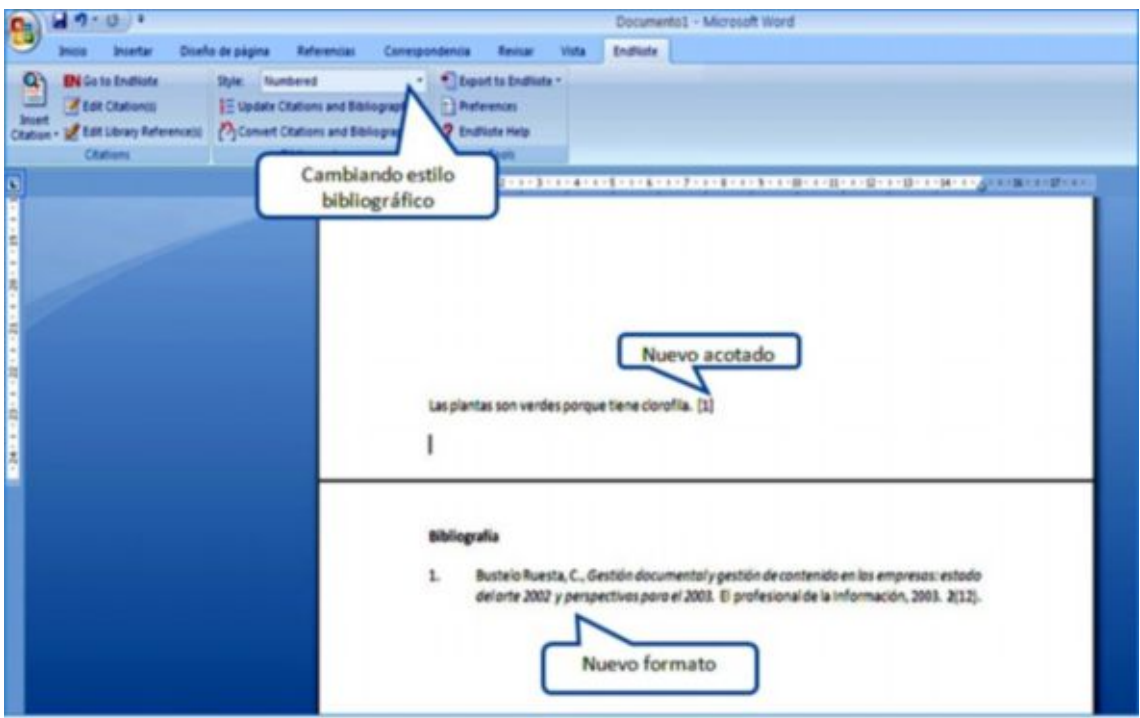

Fig. 14. Cambio de estilo bibliográfico.

Además de las facilidades expuestas, con EndNote pueden realizarse otras muchas tareas como descargar referencias desde bases de datos en línea, buscadores, directorios, catálogos en línea, u otros; insertar figuras; guardar el texto completo de los documentos consultados, con sus respectivas referencias; exportar e importar bibliografía con otras bibliotecas; realizar búsquedas en las bibliotecas, etcétera.

**Importación de referencias desde bases de datos u otros recursos de búsqueda de la Web**

Obsérvese, por ejemplo, el caso de una de las bases de *Ebsco Host* (fig. 15 y 16).

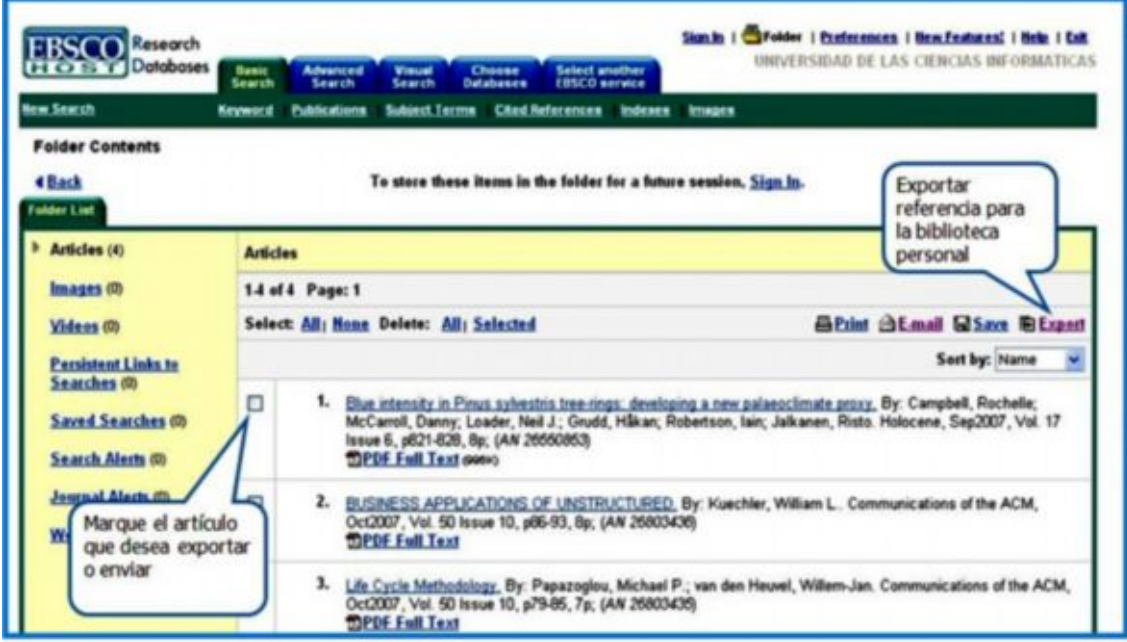

Fig. 15. Importación de una referencia de una base de datos.

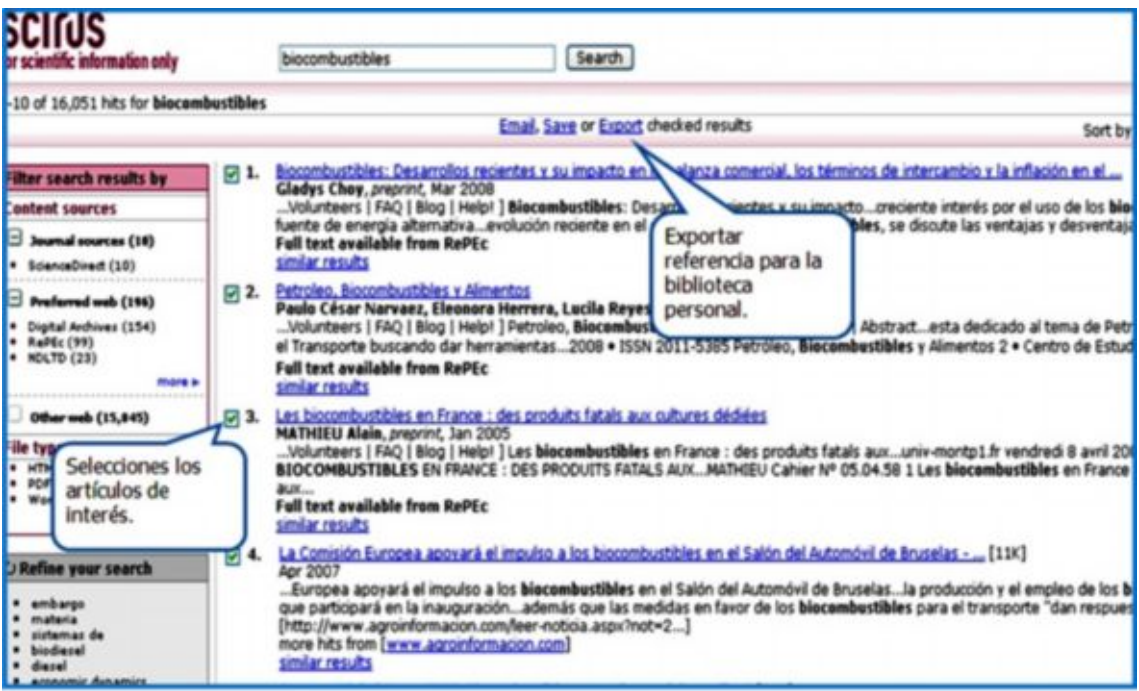

Fig. 16. Importación de una referencia desde un buscador.

En las imágenes anteriores, sólo se presentaron algunas de las funciones básicas para el trabajo propiamente dicho con la bibliografía; pero es posible aprender mucho más sobre la herramienta mediante la consulta de su guía de uso y las ayudas que ofrece el sistema.

# *Zotero*

El gestor de referencias bibliográficas en línea *Zotero*: 7

- · Fue desarrollado por el *Center for History and New Media* de los Estados Unidos. Su última versión 1.0.7 fue presentada en el mes de julio de 2008.
- · Es un software gratuito de código abierto.
- · Funciona como una extensión del navegador *Firefox* de Mozilla.
- · Puede utilizarse en los sistemas operativos: *Windows*, *Mac OS X*, *Linux*, BSD y *Unix*.
- · Exporta ficheros hacia *BibTeX*, *Endnote*, *Refer*, BibIX, MODS XML y RIS.
- · Importa ficheros desde *BibTeX*, *Endnote/Refer/BibIX*, ISI (parcialmente), MODS XML, Ovid (parcialmente), *PubMed*, RIS (parcialmente).
- · Incorpora estilos de citas como: APA, Chicago/Turabian, Harvard, MLA, entre otros.
- · Incluye formatos de archivo de lista de referencia como HTML y RTF.
- · Se integra con procesadores de texto como *Microsoft Word* y *OpenOffice.org Writer.*
- · Se conecta con bases de datos en línea como: *ArXiv*, *CiteSeer*, *IEEE Xplore* y *PubMed*.

*Zotero* no es como otros programas que se instalan en la PC y este puede usarse cuando se desee, sino que es un complemento del navegador de Mozilla y sólo trabaja en línea hasta el momento. Para usarlo, primero debe instalarse *Firefox* (la versión más avanzada) y luego descargar *Zotero* desde [http://www.zotero.org.](http://www.zotero.org./)<sup>8</sup> A continuación, abra el fichero que descargó con el navegador del Mozilla y agréguelo en los plugins. Cierre el navegador y vuélvalo a abrir: *Zotero* aparecerá en la parte inferior derecha (fig. 17).

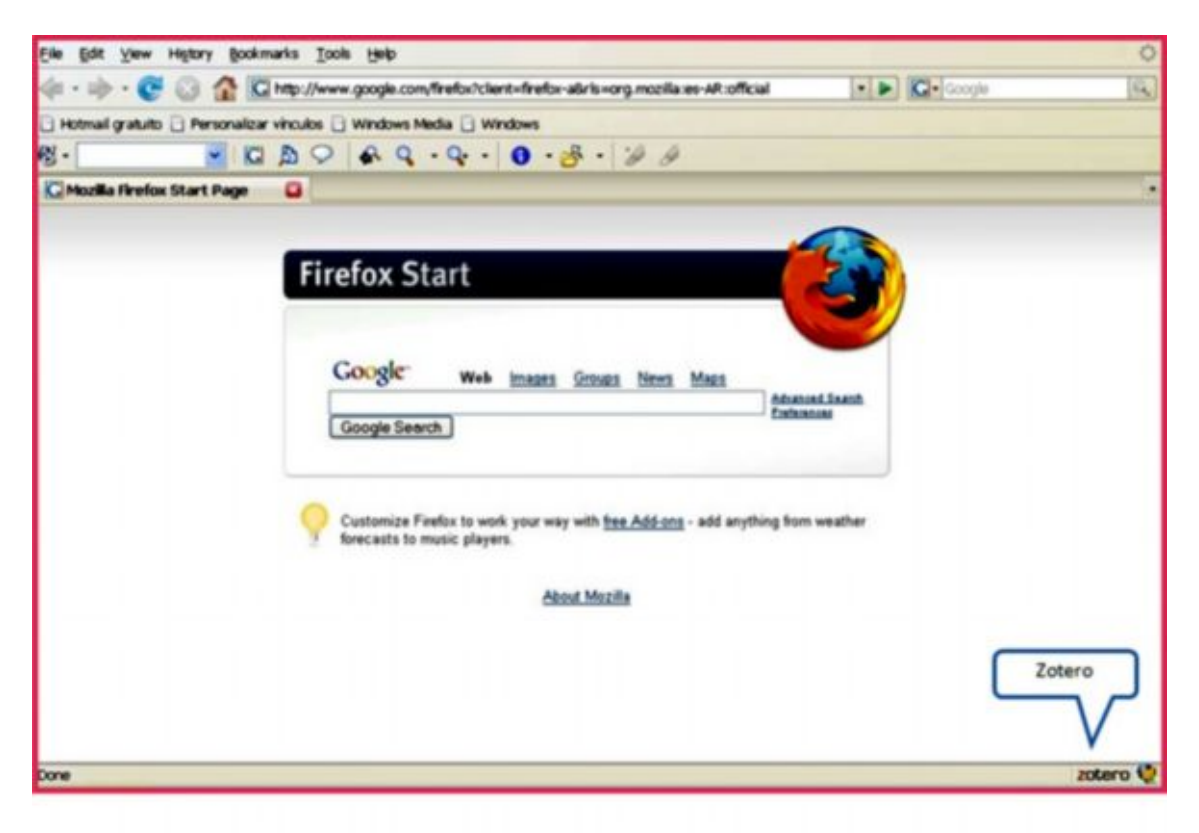

Fig. 17. Zotero listo para trabajar.

Una vez listo el programa, ábralo por medio del icono señalado anteriormente y aparecerá la biblioteca de ejemplo que incluye el programa (fig. 18). Observe la barra de herramientas que le ofrece el programa (fig. 19). Ella le permitirá crear y manipular su biblioteca personal.

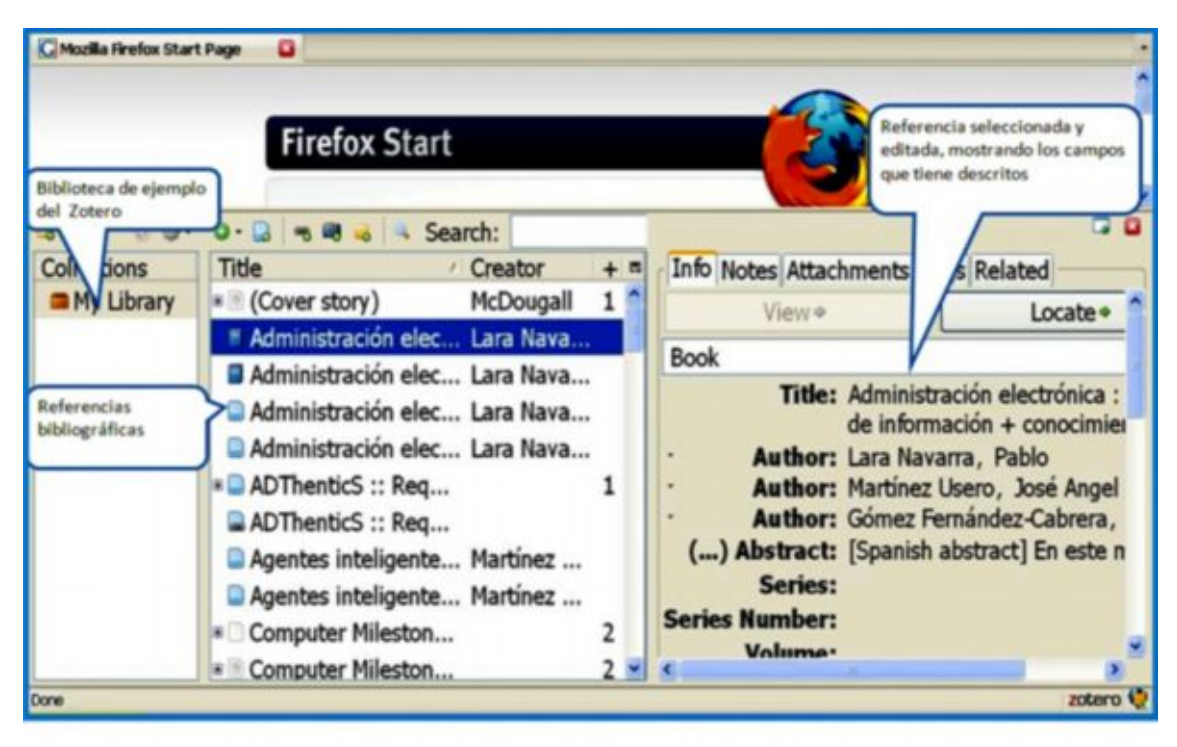

Fig. 18. Biblioteca de ejemplo de Zotero.

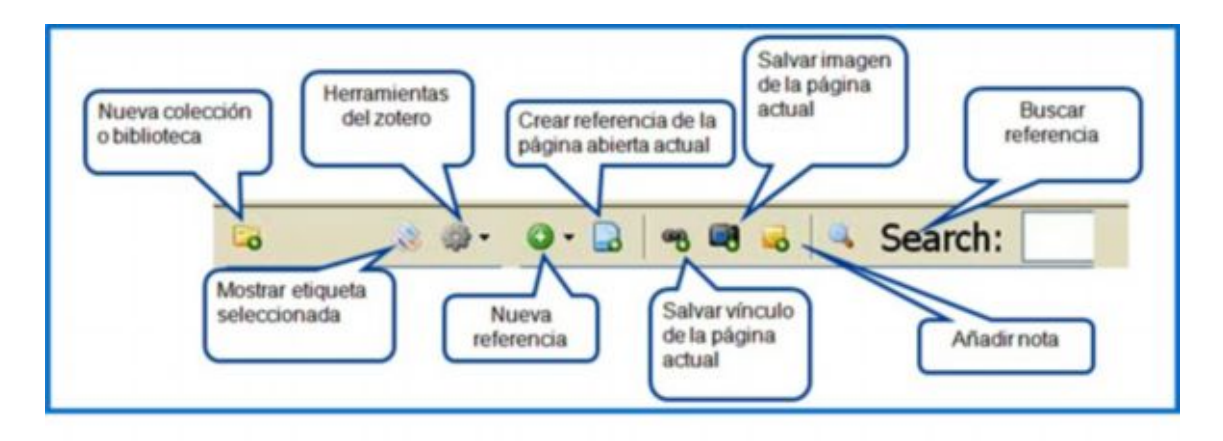

Fig. 19. Barra de herramientas de Zotero.

# *Creación de una biblioteca personal*

Mediante el icono situado en la esquina superior izquierda de la barra de herramientas proceda a crear su propia biblioteca (fig. 20). A continuación, introduzca las referencias de interés según tipo de fuente (figs. 21 y 22).

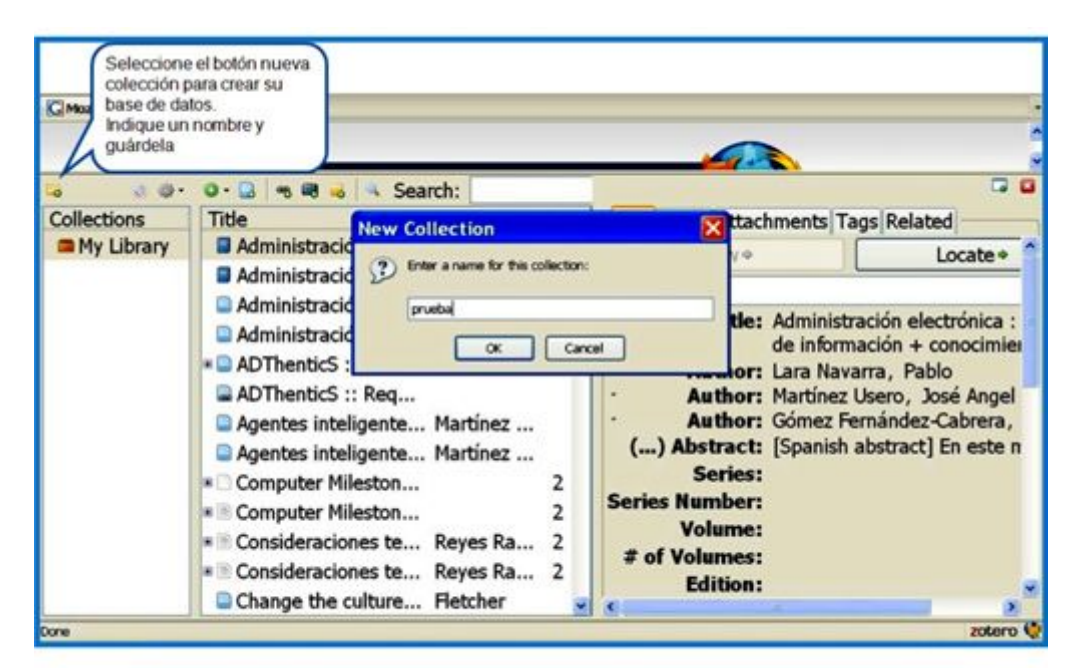

Fig. 20. Creación de una nueva biblioteca.

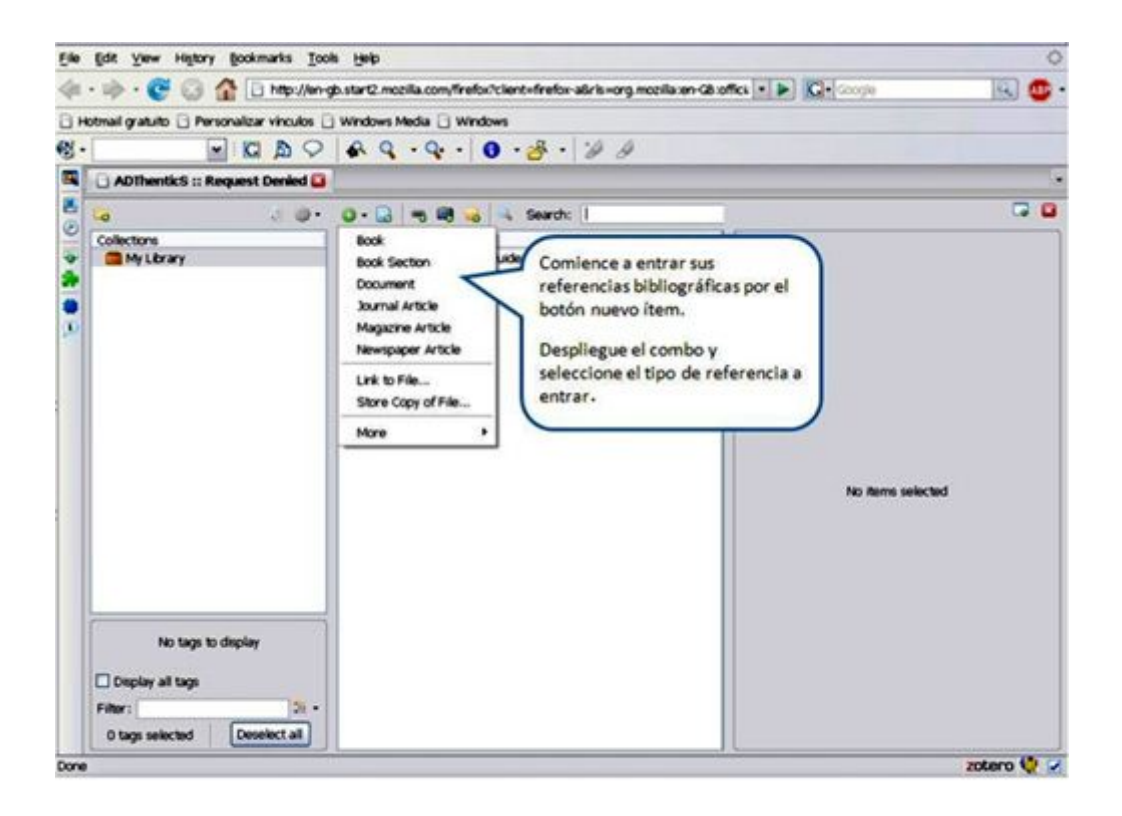

Fig. 21. Selección del tipo de documento a describir.

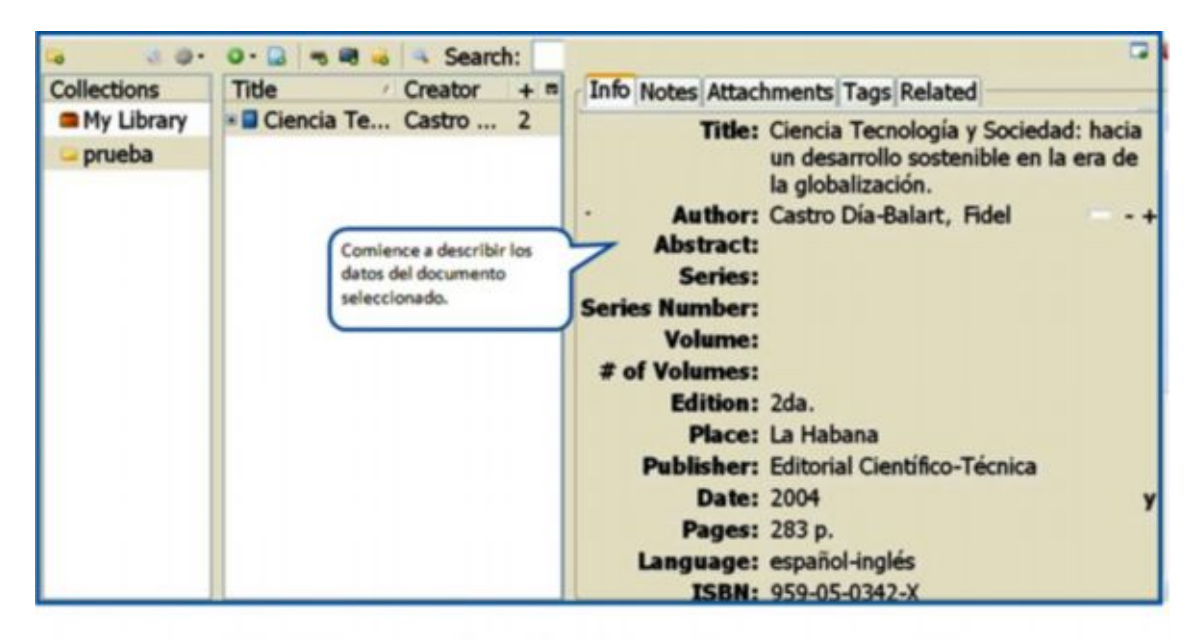

Fig. 22. Introducción de los datos para un libro.

A diferencia de *EndNote*, *Zotero* no muestra la estructura de la bibliografía realizada hasta que esta no se inserta en el procesador de texto. Así mismo ocurre con la selección del estilo bibliográfico con el que se desea insertar las citas y las referencias.

Como *Zotero* permite integrarse con más de un procesador de texto, nos referiremos al caso particular del Word. Primero, deben instalarse los plugins que aparecen en la página de *Zotero*, compatibles para *Windows* (fig. 23).

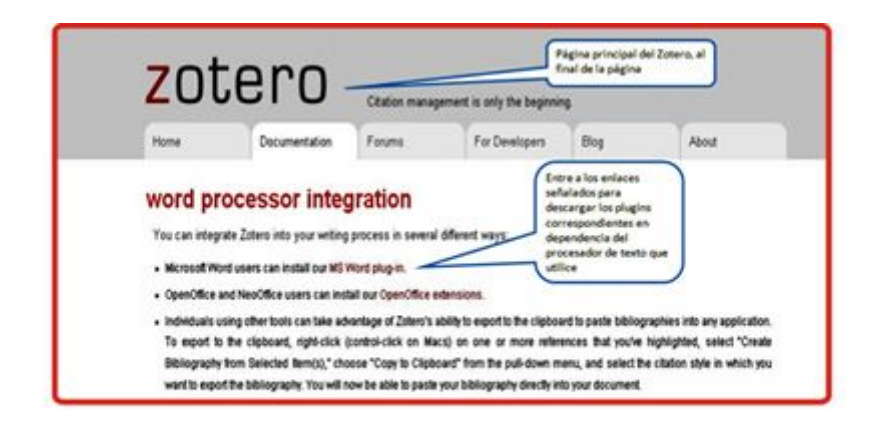

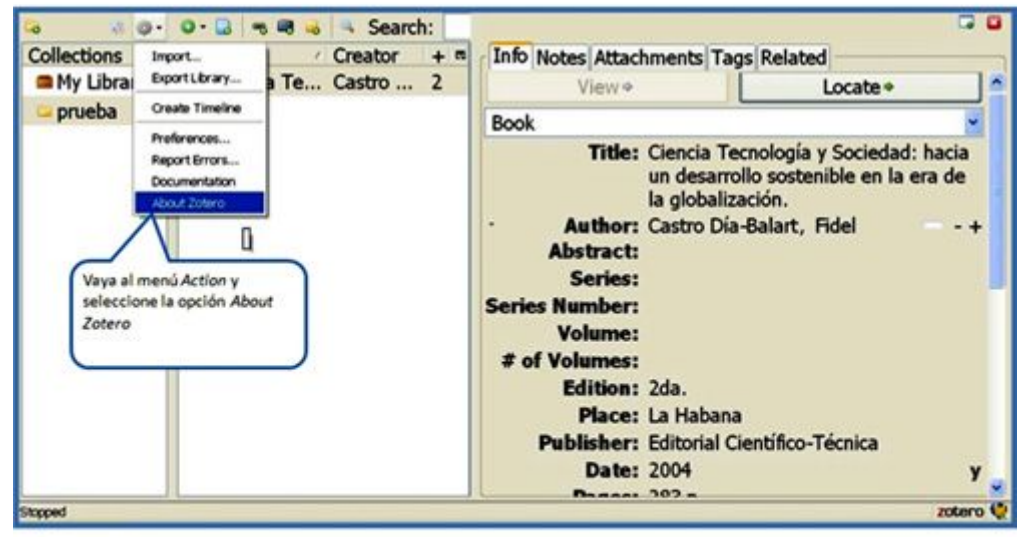

Fig. 23. Selección del procesador de textos.

Una vez descargados los ficheros, descompáctelos e integre cada uno con el procesador de texto correspondiente. Para el caso del Word, copie el fichero C:\Documents and Settings\su usuario\Datos de programa\Microsoft\Word\STARTUP o inicio si su *Word* es en español (fig. 24). Observe la barra de herramientas que ofrece *Zotero* para *Word* (fig. 25) y cómo es posible insertar la bibliografía para este procesador de textos (fig. 26).

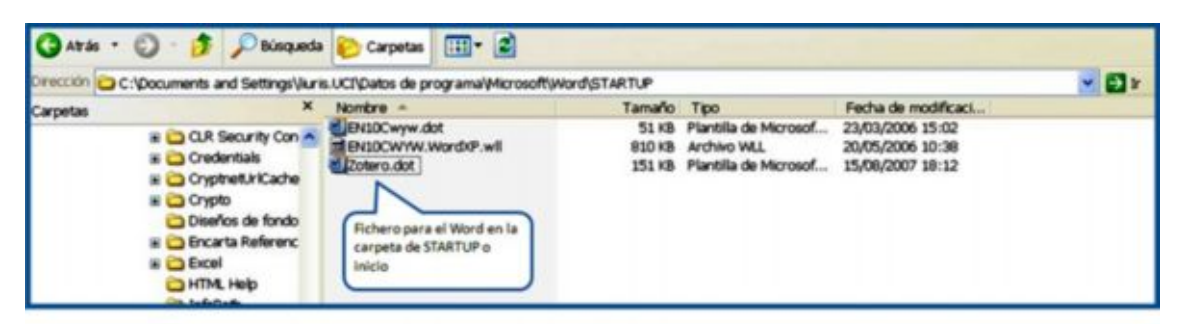

Fig. 24. Instalación de los plugins.

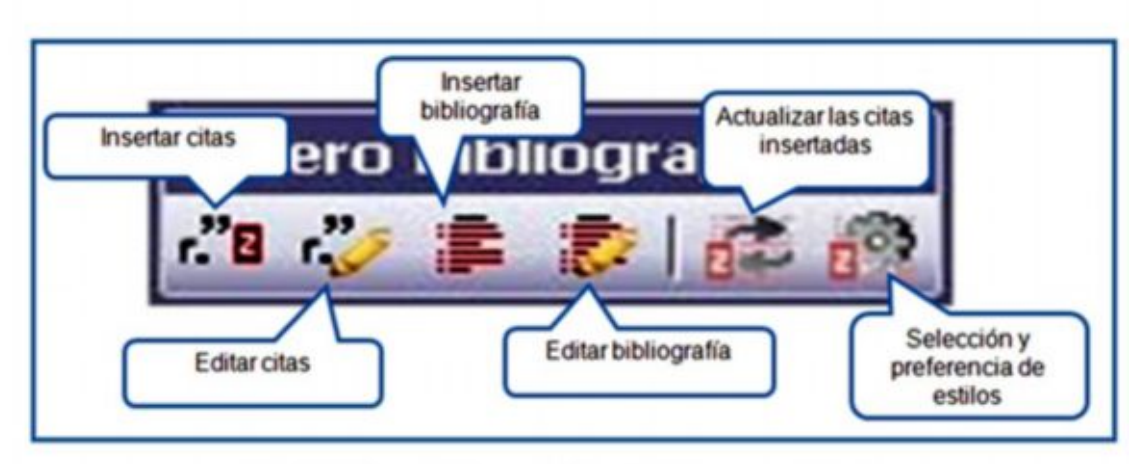

Fig. 25. Barra de herramientas de Zotero para Word.

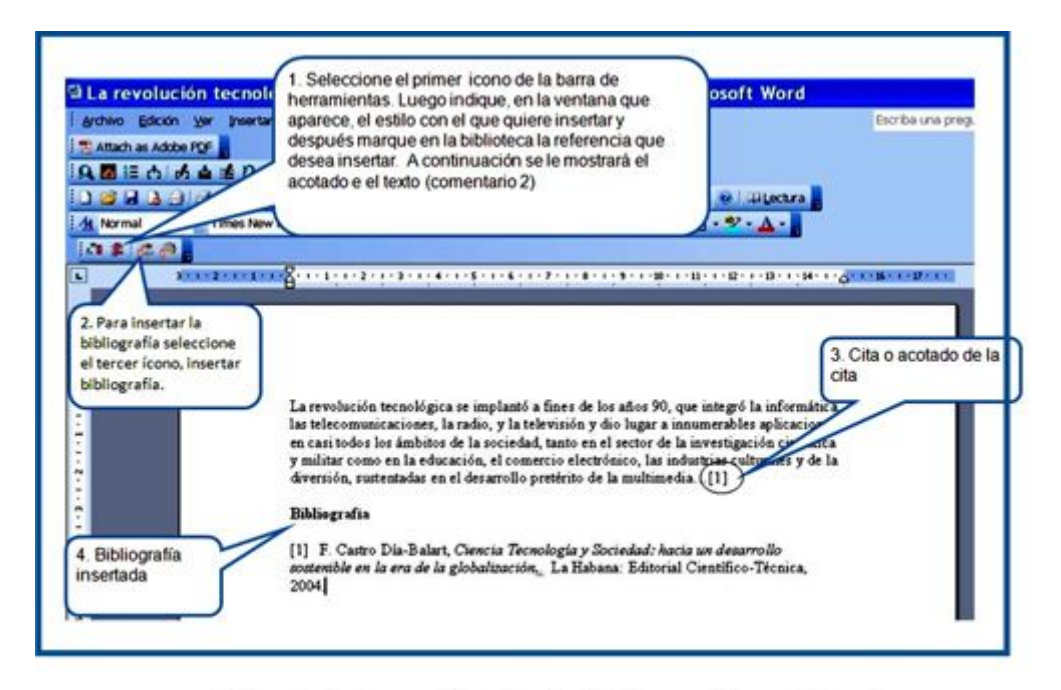

Fig. 26. Inserción de la bibliografía en Word.

Tanto *Zotero* como *EndNote* posibilitan descargar referencias desde bases de datos en línea y herramientas de la Web, sólo que el primero debe trabajar con el navegador de Mozilla.

# **Consideraciones finales**

La selección de uno u otro gestor depende de distintos factores, entre ellos, su efectividad para la tarea a realizar y la disposición o carencia de los recursos económicos necesarios para adquirir *Endnote*, así como de las facilidades de acceso a Internet para el caso de *Zotero*. El *Word* del *Office 2007* integra también un gestor bibliográfico, localizable en el menú *Referencias*. Puede que este le sea útil también. Todo depende de que la realización de la bibliografía de su trabajo no se le vuelva "un dolor de cabeza" y quede con la mayor calidad posible.

# **Referencias bibliográficas**

1. Wikimedia. Bibliografía. Disponible en[:](http://es.wikipedia.org/wiki/BibliografC3ADa)

<http://es.wikipedia.org/wiki/BibliografC3ADa>[Consultado: 16 de septiembre de 2008].

2. International Organization for Standarization. Norma Internacional ISO 690: Documentación - Referencias bibliográficas: contenido, forma y estructura. Ginebra: ISO. 1987.

3. Wikimedia. Comparison of reference management software. 2008. Disponible en: [http://en.wikipedia.org/wiki/Comparison\\_of\\_reference\\_management\\_software#Ge](http://en.wikipedia.org/wiki/Comparison_of_reference_management_software%23General) [neral \[](http://en.wikipedia.org/wiki/Comparison_of_reference_management_software%23General)Consultado: 14 de septiembre de 2008].

4. International Organization for Standardization. Cómo citar documentos electrónicos. Extractos de la norma internacional ISO 690-2: Información y Documentación. Referencias bibliográficas. Parte 2: Documentos electrónicos y partes de los mismos. En: Pasadas Ureña C (ed.). Madrid: Universidad Complutense de Madrid. 1997.p.15.

5. Gestores de referencias bibliográficas: Grandes aliados. 2007. Disponible en[:](http://www.absysnet.com/tema/tema66.html) <http://www.absysnet.com/tema/tema66.html> [Consultado: 14 de septiembre de 2008].

6. Morales RT. EndNote: un gestor bibliográfico. Infotecnología para la investigación científica. La Habana: Universidad de las Ciencias Informáticas. 2006.p.22.

7. Zotero, un gestor bibliográfico gratuito y open source. 2008. Disponible en: [http://blog.faqoff.org/2007/04/03/zotero-un-gestor-bibliografico-gratuito-y-open](http://blog.faqoff.org/2007/04/03/zotero-un-gestor-bibliografico-gratuito-y-open-source/)[source/](http://blog.faqoff.org/2007/04/03/zotero-un-gestor-bibliografico-gratuito-y-open-source/) [Consultado: 18 de septiembre de 2008].

8. Center for History and New Media. Zotero. 2008. Disponible en:

<http://www.zotero.org/>[Consultado: 15 de septiembre de 2008].

## ¿Cómo citar este documento?

Cita (Vancouver): Rodríguez Castilla L. ¿Le resulta difícil hacer la bibliografía? Los gestores de referencias bibliográficas pueden ayudarlo. En: Cañedo Andalia R, Rodríguez Labrada R, Fernández Valdés MM, Zayas Mujica R, Nodarse Rodríguez M, Sánchez Tarragó N, *et al*. Lecturas avanzadas para la alfabetización informacional en salud. Holguín: Centro Provincial de Información de Ciencias Médicas. Universidad de Ciencias Médicas de Holguín; 2011. [citado día mes año]. Disponible en:

[http://www.hlg.sld.cu/sitios/CPICM/index.php?option=com\\_jdownloads&Itemid=8](http://www.hlg.sld.cu/sitios/CPICM/index.php?option=com_jdownloads&Itemid=87&view=viewcategory&catid=5)7 [&view=viewcategory&catid=5](http://www.hlg.sld.cu/sitios/CPICM/index.php?option=com_jdownloads&Itemid=87&view=viewcategory&catid=5)